# Kako dodamo uporabnika?

Zadnja sprememba 17/12/2024 3:48 pm CET

Navodilo velja za vnos novega uporabnika **preko štirih hitrih korakov** in **določanja pravic in sočasnih dostopov** na uporabniku**.**

# **Administrator doda novega uporabnika**

1 Na vstopni strani izberemo **Plačnik** ,

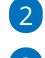

2 nato kliknemo **Uporabniki** in **Dodaj uporabnika.**

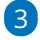

Na prvem koraku izberemo **vrsto uporabnika :**

- **računovodja** dodamo ga pri paketu **Maksi računovodstvo**
- **podjetnik** dodamo ga pri **vseh paketih poslovanja** in pri **Mini računovodstvu.**

## 4

Dodajamo lahko uporabnike, ki bodo imeli dostop do več organizacij v programu (računovodje), ali pa uporabnike, ki bodo imeli dostop samo do določene organizacije v programu (podjetnik). Istočasno lahko dodelimo tudi dostop do mobilne [aplikacije.](http://help.minimax.si/help/namestitev-mobilne-aplikacije-minimax)

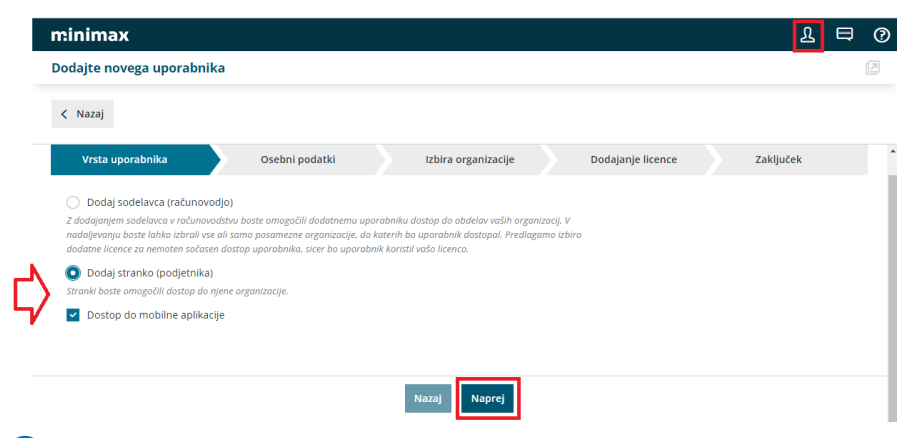

5 Na drugem koraku vpišemo **ime in priimek ter e-pošto novega**

**uporabnika.**

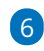

kliknemo **Naprej.**

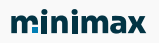

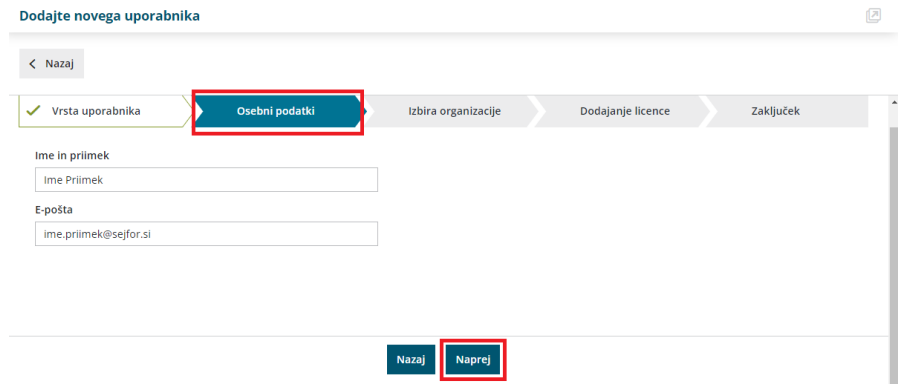

7 Na tretjem koraku **Izbira organizacije** program izpiše seznam vseh

organizacij.

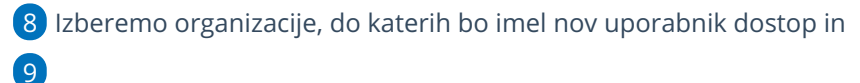

kliknemo **Naprej.**

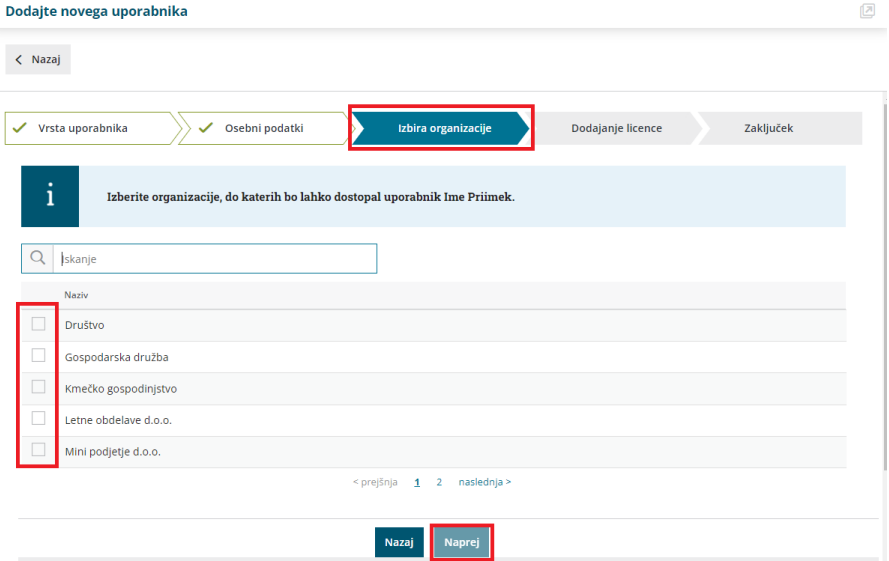

10

Na četrtem koraku **Dodajanje licence** program izpiše število licenc oz.

število uporabnikov, ki lahko trenutno vstopajo v program.

**Število licenc** na posamezni organizaciji določa, **koliko**

**uporabnikov** organizacije bo lahko **do podatkov vstopalo sočasno.**

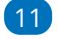

**za Računovodjo:**

## minimax

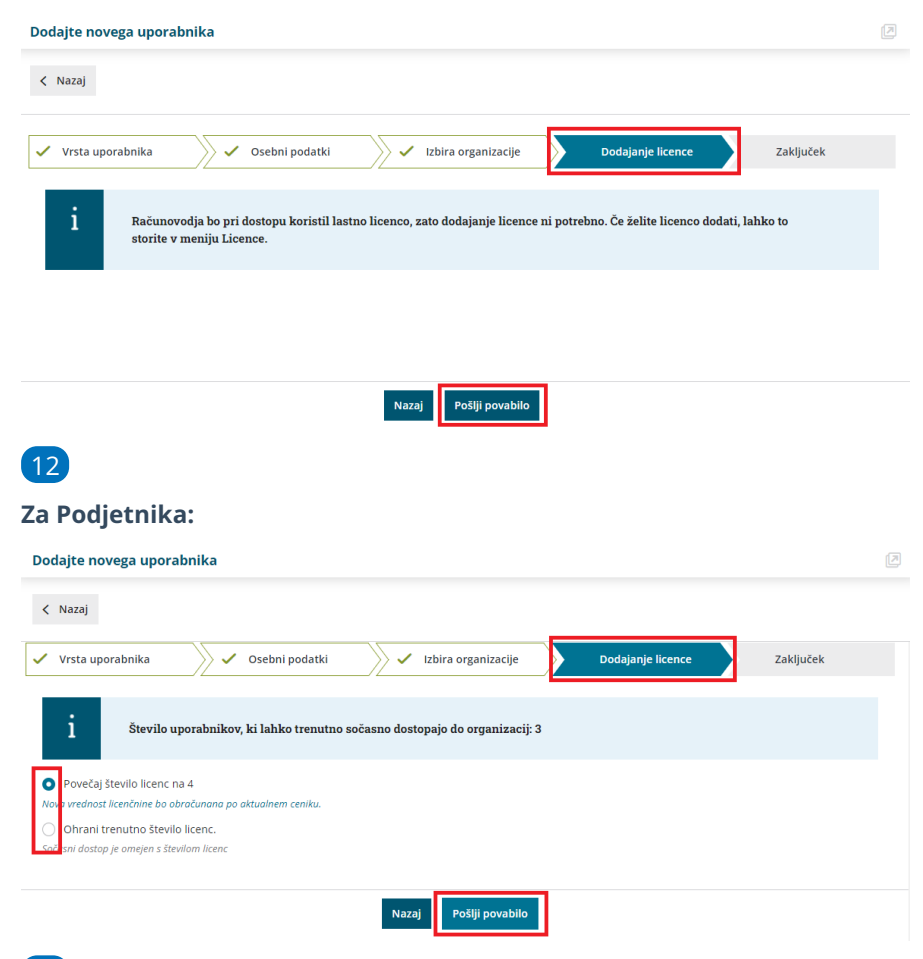

13 Na zadnjem koraku kliknemo **pošlji povabilo** in tako bo nov uporabnik prejel na njegov e-poštni naslov povabilo za vstop v program.

#### **Pomembno.**

Predhodno mora nov uporabnik urediti [registracijo](http://help.minimax.si/help/registracija-novega-uporabnika-in-placnika-organizacije) v program. Torej, če je uporabnik že registriran, bo ob prejemu e-poštnega sporočila, s klikom na povezavo v tem sporočilu, že imel dostop do organizacije.

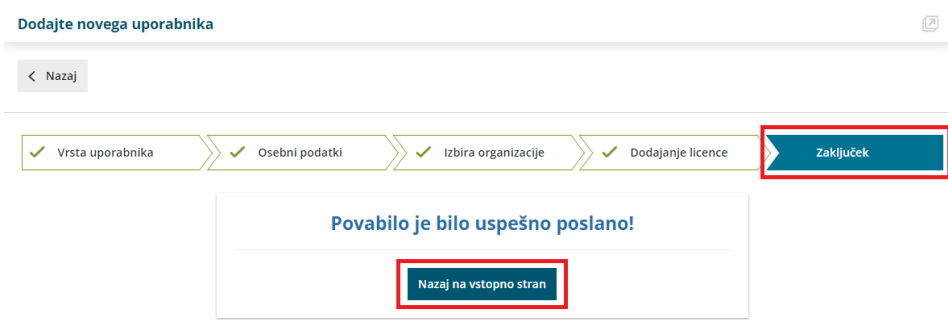

## **Dolo**č**anje pravic uporabnika**

V meniju **Plačnik > uporabniki** , ter uporabniku pri izbrani organizaciji **določimo [pravice.](http://help.minimax.si/help/dolocanje-pravic-uporabnikom-organizacije)**

#### minimax

- Za vse module lahko določimo, ali lahko uporabnik podatke zgolj pregleduje ali tudi obdeluje.
- Če ne označimo ničesar, uporabnik ne bo imel dostopa do posameznega modula.

Nastavitev pravic lahko tudi kopiramo:

- iz nastavitev pravic za tega uporabnika v drugi organizaciji ali
- iz nastavitev drugega uporabnika za to organizacijo.

S tem je dodan uporabnik organizacije. Za dostop uporabnika organizacije uredimo licence [organizacije.](http://help.minimax.si/help/urejanje-licenc)

**Pozor.**

Pravice so omejene tudi z izbiro licence.

## **Dodatni administrator**

V programu lahko določimo tudi dodatnega administratorja, ta ima enake možnosti in pravice, kot administrator.

# Dodatni administrator pri podjetniku

1 Ko podjetnik pošlje povabilo **računovodji** in pri tem ima možnost, da doda kljukico v polju **Računovodja ima pravico urejati dostop svojim zaposlenim.**

S tem dodeli računovodji pravice za dodajanje, odstranjevanje in urejanje pravic sodelavcev v računovodskem servisu.

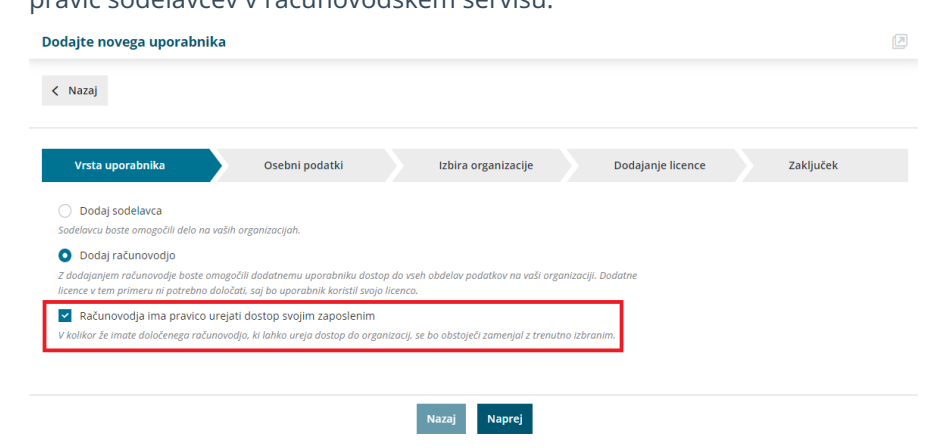

# Dodatni administrator pri računovodji

2 **Računovodja** v svojem servisu lahko omogoči administratorski dostop svojemu zaposlenemu.

### minimax

- Na vstopni strani v meniju **Plačnik ,**
- kliknemo na **organizacijo plačnika**
- in nato > **Uredi.**

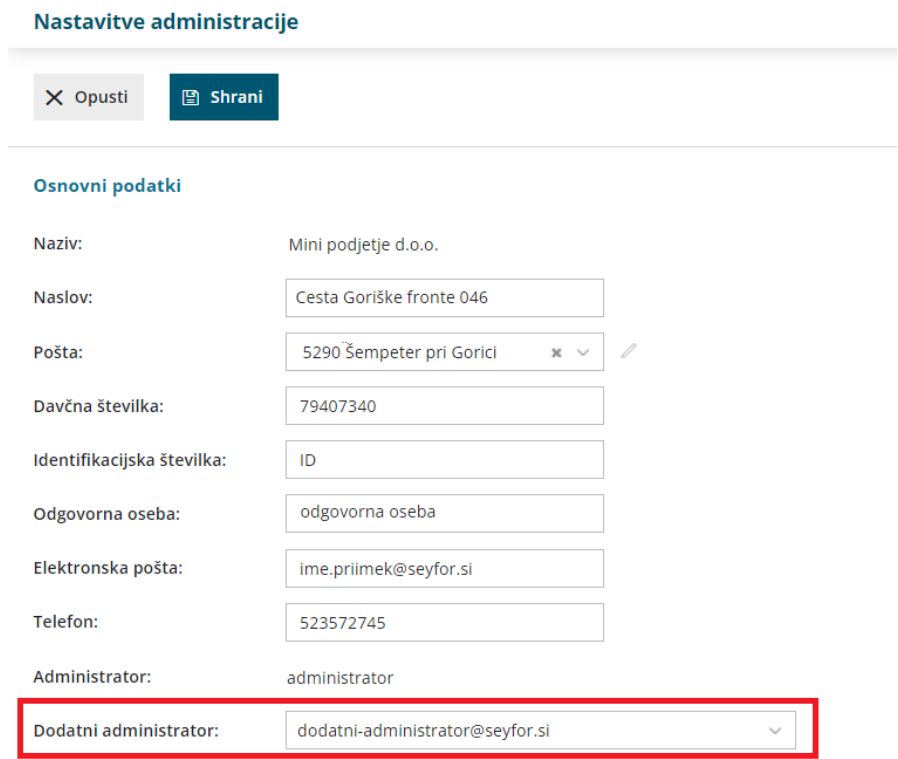

# **Uporabniki organizacije in** š**tevilo licenc**

1 Dodajanje **dodatnega uporabnika organizacije** samo po sebi **ne**

**zahteva nove licence** in ne povečuje cene licenčnine.

2 Ena licenca pomeni en sočasni dostop do organizacije s strani uporabnikov organizacije.

3 Če želimo, da novi uporabnik **vstopa istočasno** kot obstoječi

uporabnik, **povečamo število licenc**, kar vpliva tudi na ceno licenčnine.

# **Brisanje uporabnika**

Na vstopni strani izberemo **Plačnik > Uporabniki,** izberemo uporabnika in ga **zbriš[emo.](http://help.minimax.si/help/brisanje-uporabnika)**

Z brisanjem uporabnika bo ta trajno izbrisan s seznama uporabnikov tega plačnika in ne bo imel dostopa do nobene organizacije tega plačnika.